# Работа с таблицами

1. Задание 7 № 1612. В электронной таблице Excel отражены данные о деятельности страховой компании за 4 месяца. Страховая компания осуществляет страхование жизни, недвижимости, автомобилей и финансовых рисков своих клиентов. Суммы по‐ лученных по каждому виду деятельности за эти месяцы страховых взносов (в тысячах рублей) также вычислены в таблице.

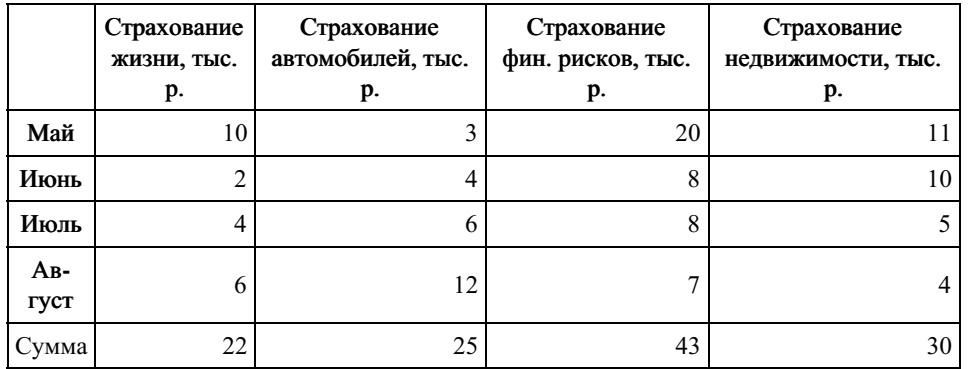

Известно, что за эти 4 месяца компании пришлось выплатить двум клиентам по 20 000 рублей каждому.

Каков общий доход страховой компании в рублях за прошедшие 4 месяца?

1) 120 000

2) 100 000

3) 80 000

4) 60 000

#### Пояснение.

Найдём сумму значений из строки Сумма:  $22 + 25 + 43 + 30 =$ 120(тыс. р.).

Двум клиентам компания выплатила  $2 * 20000 = 40000$ . Соответственно общий доход составит:

 $120000 - 40000 = 80000 \text{ py6}.$ 

Правильный ответ указан под номером 3. Ответ: 3

2. Задание 7 № 1614. В электронной таблице Excel приведен фрагмент банковских расчетов по вкладам населения. Таблица отражает фамилии вкладчиков, процентные ставки по вкладам за два фиксированных одногодичных промежутка времени и суммы вкладов с начисленными процентами за соответствующие истекшие периоды времени. Также приведены общие суммы всех вкладов в банке после начисления процентов и доход вкладчиков за истекший двухгодичный период.

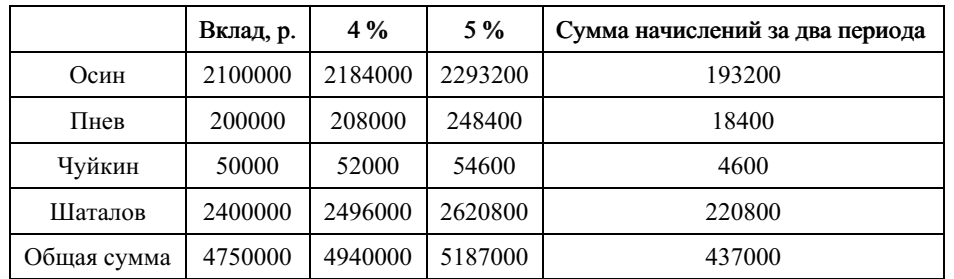

Определите, кто из вкладчиков за истекшее с момента открытия вклада время полу‐ чил средний ежемесячный доход от вклада более 9 000 рублей.

1) Осин

- 2) Пнев
- 3) Чуйкин
- 4) Шаталов

## Пояснение.

Для определения среднемесячного дохода необходимо разде‐ лить доход каждого на количество месяцев вклада, т. е. на 24 месяца.

Осин: 193200 / 24 = 8 050, Пнев: 18400 / 24 = 766,7, Чуйкин: сам доход меньше 9 000, поэтому он не подходит, Шаталов: 220800 / 24 = 9 200.

Более 9 000 рублей имеет Шаталов.

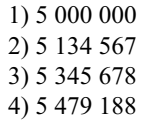

Общая сумма вкладов после начисления процентов составила 4 981 080. Увеличение на 10% можно заменить операцией умно‐ жения на 1,1. Тогда общая сумма составит: 4 981 080  $\cdot$  1,1 = 5 479 188.

Правильный ответ указан под номером 4. Ответ: 4

4. Задание 7 № 1616. В электронной таблице Excel отражены данные по продаже некоторого штучного товара в торговых центрах города за четыре месяца. За каждый месяц в таблице вычислены суммарные продажи и средняя по городу цена на товар, которая на 2 рубля больше цены поставщика данного товара.

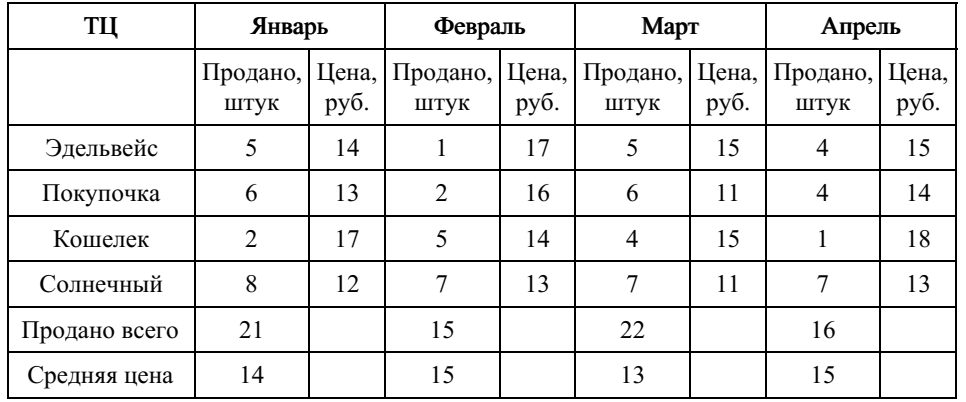

Известно, что весь поступивший от поставщика в текущем месяце товар реализует-

ся в этом же месяце.

В каком месяце выручка поставщика данного товара была максимальна?

1) Январь

2) Февраль

3) Март

4) Апрель

3. Задание 7 № 1615. В электронной таблице Excel приведен фрагмент банковских расчетов по вкладам населения. Таблица отражает фамилии вкладчиков, процентные ставки по вкладам за фиксированные промежутки времени и суммы вкладов с начисленными процентами за соответствующие истекшие периоды времени. Также приведены общие суммы всех вкладов в банке после начисления процентов.

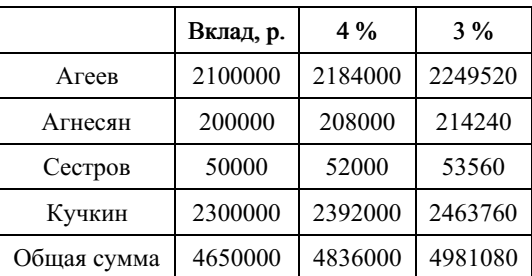

Определите общую сумму вкладов населения в банке в рублях после очередного на‐ числения процентов, если процентная ставка будет составлять 10%.

Найдём выручку за продажи в торговых центрах на каждый месяц. В том месяце, где она максимальна, поставщик также по‐ лучил наибольшую прибыль.

Январь: 21  $*$  14 = 294, Февраль:  $15 * 15 = 225$ , Mapr: 22  $*$  13 = 286, Апрель:  $16 * 15 = 240$ .

Наибольшая прибыль в январе.

Правильный ответ указан под номером 1. Ответ: 1

5. Задание 7 № 1618. В электронной таблице Excel отражены данные о деятельности страховой компании за 4 месяца. Страховая компания осуществляет страхование жизни, недвижимости,/автомобилей и финансовых рисков своих клиентов. Суммы по‐ лученных по каждому виду деятельности за эти месяцы страховых взносов (в тысячах рублей) также вычислены в таблице.

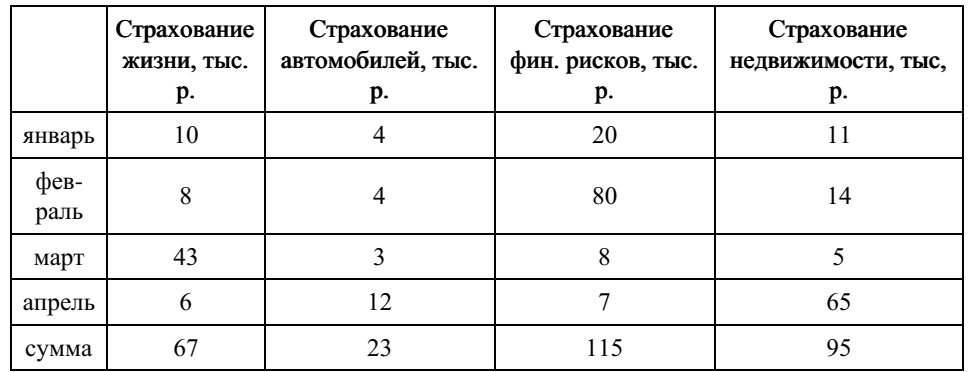

Известно, что за эти 4 месяца компании пришлось выдать трем клиентам страховые выплаты по 30 000 рублей каждому. Каков общий доход страховой компании в рублях за прошедшие 4 месяца?

## Пояснение.

Найдём общую сумму: 67 + 23 + 115 + 95 = 300 (тыс. р).

Выплаты клиентам: 30 000 \* 3 = 90 000 (р).

Общий доход: 300 000 - 90 000 = 210 000 рублей.

6. Задание 7 № 1619. В электронной таблице Excel приведен фрагмент банковских рас‐ четов по вкладам населения. Таблица отражает фамилии вкладчиков, процентные став‐ ки по вкладам за два фиксированных одногодичных промежутка времени и суммы вкладов с начисленными процентами за соответствующие истекшие периоды времени. Также приведены общие суммы всех вкладов в банке после начисления процентов и доход вкладчиков за истекший двухгодичный период.

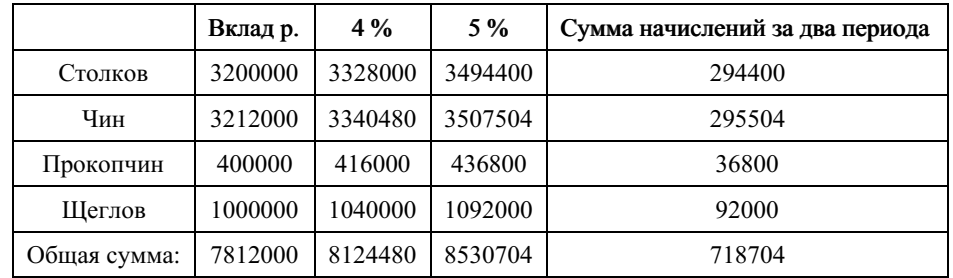

Определите, кто из вкладчиков за истекшее с момента открытия вклада время полу‐ чил средний ежемесячный доход от вклада менее 2 000 рублей.

1) Столков

2) Чин

3) Прокопчин

4) Щеглов

## Пояснение.

Сумма начислений указана за 2 года, т. е. за 24 месяца. Чем меньше сумма, тем меньше средний доход. Самая маленькая сумма у Прокопчина. Проверим 36800 / 24 = 1533,33.

Правильный ответ указан под номером 3. Ответ: 3

7. Задание 7 № 3493. В 2000 году в РФ создано 7 федеральных округов. Используя представленную таблицу укажите номер региона с наименьшей плотностью населения.

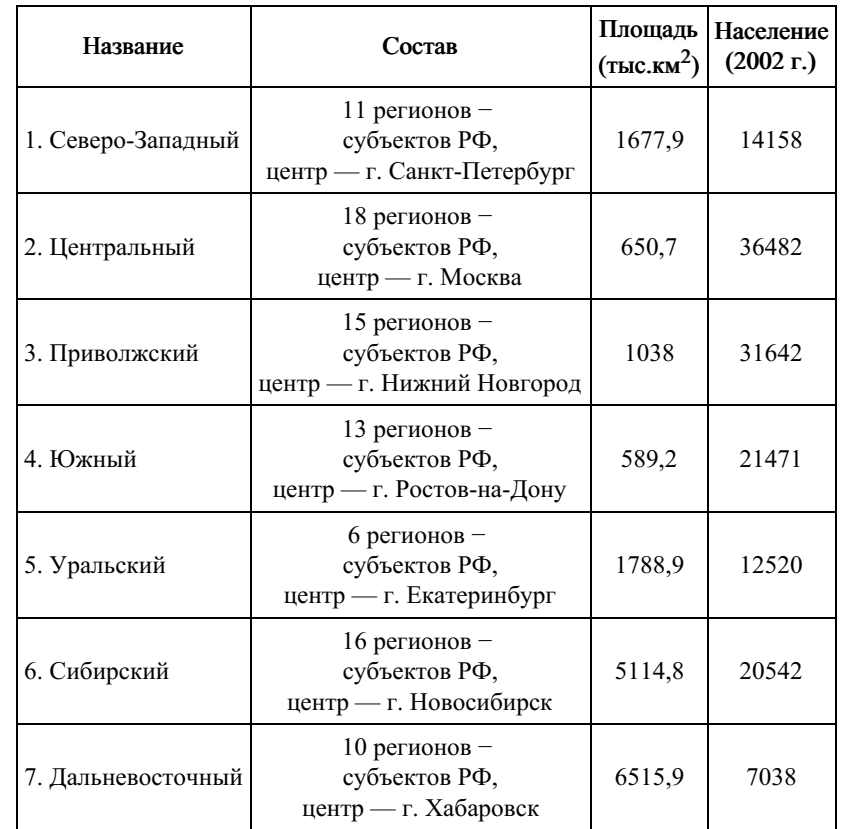

1) 4

2) 5

3) 6 4) 7

Проверим все варианты. Для этого найдём плотность населе‐ ния в округах 4—7, поделив население на площадь.

Увидим, что седьмой округ имеет наименьшую плотность на‐ селения.

Правильный ответ указан под номером 4. Ответ: 4

8. Задание 7 № 3494. В 2000 году в РФ создано 7 федеральных округов. Используя представленную таблицу укажите номер региона с наибольшей плотностью населения.

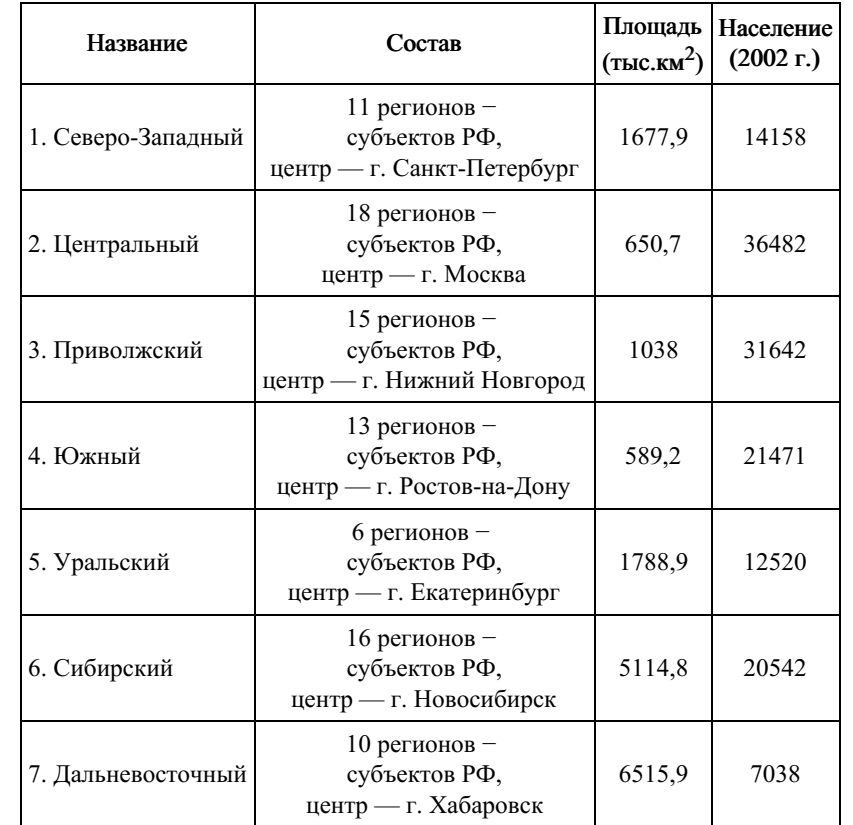

1) 1

 $2) 2$ 

3) 3  $(4)4$ 

Проверим все варианты. Для этого найдём плотность населе‐ ния в округах 1—4, поделив население на площадь.

Увидим, что второй округ имеет наибольшую плотность насе‐ ления.

Правильный ответ указан под номером 2. Ответ: 2

9. Задание 7 № 5382. Коле нужно с помощью электронных таблиц построить таблицу умножения чисел от 3 до 6.

Для этого сначала в диапазонах  $B1:E1$  и  $A2:A5$  он записал числа от 3 до 6. Затем в ячейку Е2 записал формулу умножения, после чего скопировал её во все ячейки диапазона В2:Е5. В итоге на экране получился фрагмент таблицы умножения (см. рисунок).

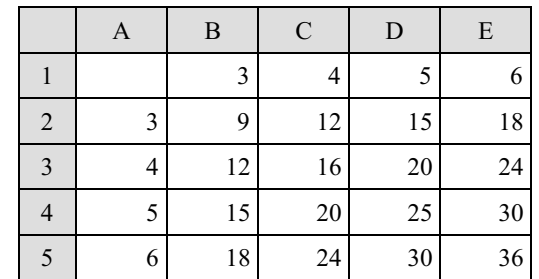

Какая формула была записана в ячейке Е2?

 $1) = A\$2*\$E1$  $2) = A2*E1$  $3) = $A2*$E1$  $4) = $A2*E$1$ 

# Пояснение.

Формула, записанная в ячейку Е2, должна иметь знак абсо‐ лютной адресации перед буквой А, поскольку в противном слу‐ чае, при копировании формулы в диапазон B2:D2, номер столбца будет автоматически уменьшаться, появится неверная ссылка. произойдёт ошибка. Кроме того, формула должна иметь знак аб‐ солютной адресации перед цифрой 1, поскольку в противном случае, при копировании формулы в диапазон E3:E5, номер стро‐ ки будет автоматически увеличиваться, появится неверная ссыл‐ ка.

Образовательный портал «РЕШУ ЕГЭ» (https://inf-ege.sdamgia.ru)

10. Задание 7 № 5446. Коле нужно с помощью электронных таблиц построить таблицу двузначных чисел от 50 до 89.

Для этого сначала в диапазоне В1:К1 он записал числа от 0 до 9, и в диапазоне А2:А5 он записал числа от 5 до 8. Затем в ячейку В2 записал формулу двузначного числа (А2 — число десятков; В1 — число единиц), после чего скопировал её во все ячейки диапазона В2:К5. В итоге получил таблицу двузначных чисел. На рисунке ниже представлен фрагмент этой таблицы.

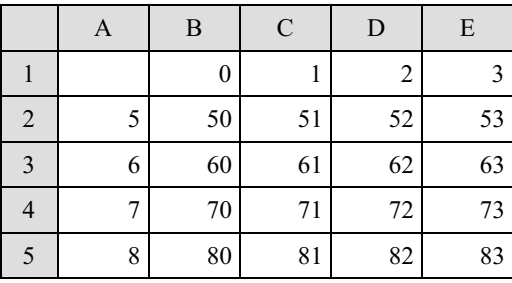

Какая формула была записана в ячейке В2?

 $1) = A\$2*10+\$B1$  $2) = $A2*10+\$B1$  $3) = A2*10+B1$  $4) = $A2*10+B$1$ 

## Пояснение.

Формула, записанная в ячейку В2, должна иметь знак абсо‐ лютной адресации перед буквой А, поскольку в противном слу‐ чае,при копировании формулы в диапазон B5:E5, номер столбца будет автоматически увеличиваться, появится неверная ссылка. Кроме того, формула должна иметь знак абсолютной адресации перед цифрой 1, поскольку в противном случае, при копировании формулы в диапазон B3:B5, номер строки будет автоматически увеличиваться, появится неверная ссылка.

Следовательно, ответ 4. Ответ: 4

11. Задание 7 № 5478. Коле нужно с помощью электронных таблиц построить таблицу сложения чисел от 14 до 17.

Для этого сначала в диапазонах В1:Е1 и А2:А5 он записал числа от 14 до 17. Затем в ячейку Е2 записал формулу сложения, после чего скопировал её во все ячейки диапа‐ зона В2:Е5. В итоге на экране получился фрагмент таблицы сложения (см. рисунок).

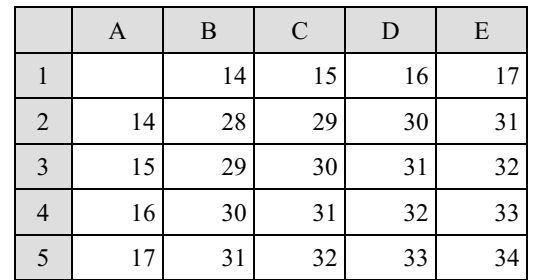

Какая формула была записана в ячейке Е2?

 $1) =$  $$E1+AS2$  $2) = E1+A2$  $3) = E$1+AS2$  $4) = E$1+$A2$ 

## Пояснение.

Формула, записанная в ячейку Е2, должна иметь знак абсо‐ лютной адресации перед буквой А, поскольку в противном слу‐ чае, при копировании формулы в диапазон B2:D2, номер столбца будет автоматически уменьшаться, появится неверная ссылка, произойдёт ошибка. Кроме того, формула должна иметь знак аб‐ солютной адресации перед цифрой 1, поскольку в противном случае, при копировании формулы в диапазон E3:E5, номер стро‐ ки будет автоматически увеличиваться, появится неверная ссыл‐ ка.

Образовательный портал «РЕШУ ЕГЭ» (https://inf-ege.sdamgia.ru)

12. Задание 7 № 5574. Коле нужно с помощью электронных таблиц построить таблицу значений формулы  $2x + 3y$  для значений х и у от 5 до 8.

Для этого сначала в диапазонах  $B1: E1$  и  $A2: A5$  он записал числа от 5 до 8. Затем в ячейку В5 записал формулу (А5 — значение *х*; В1 — значение  $\gamma$ ), после чего скопировал её во все ячейки диапазона В2:Е5. В итоге на экране получился фрагмент таблицы (см. рисунок).

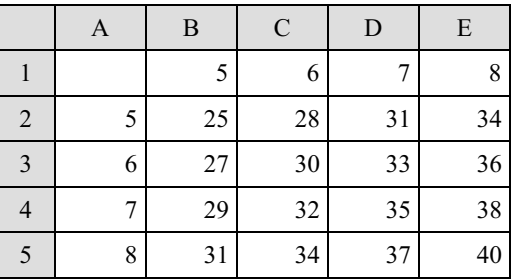

Какая формула была записана в ячейке В5?

 $1) = A\$5*2+\$B1*3$  $2) = $A5*2+B$1*3$  $3) = $A5*2+$B1*3$  $4) = A5*2+B1*3$ 

#### Пояснение.

Формула, записанная в ячейку В5, должна иметь знак абсо‐ лютной адресации перед буквой А, поскольку в противном слу‐ чае,при копировании формулы в диапазон C5:E5, номер столбца будет автоматически увеличиваться, появится неверная ссылка. Кроме того, формула должна иметь знак абсолютной адресации перед цифрой 1, поскольку в противном случае, при копировании формулы в диапазон B2:B4, номер строки будет автоматически уменьшаться, появится неверная ссылка.

Следовательно, ответ 2. Ответ: 2

13. Залание 7 № 5734. Коле нужно с помошью электронных таблиц построить таблицу значений формулы  $2x + 3y$  для значений  $x u y$  от 6 до 9.

Для этого сначала в диапазонах  $B1:E1$  и  $A2:A5$  он записал числа от 6 до 9. Затем в ячейку В5 записал формулу (А5 — значение  $x$  В1 — значение  $y$ ), после чего скопировал её во все ячейки диапазона В2:Е5. В итоге на экране получился фрагмент таблицы (см. рисунок).

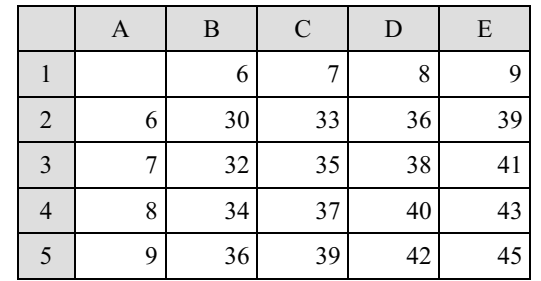

Какая формула была записана в ячейке B5?

 $1) = A\$5*2+\$B1*3$  $2) = $A5*2+ $B1*3$  $3) = A5*2+B1*3$  $4) = $A5*2+B$1*3$ 

## Пояснение.

Формула, записанная в ячейку B5, должна иметь знак абсо‐ лютной адресации перед буквой А, поскольку в противном слу‐ чае, при копировании формулы в диапазон C5:E5, номер столбца будет автоматически увеличиваться, появится неверная ссылка, произойдёт ошибка. Кроме того, формула должна иметь знак аб‐ солютной адресации перед цифрой 1, поскольку в противном случае, при копировании формулы в диапазон B2:B4, номер стро‐ ки будет автоматически уменьшаться, появится неверная ссылка.

14. Залание 7 № 5766. Коле нужно с помощью электронных таблиц построить таблицу двузначных чисел от 30 до 69.

Для этого сначала в диапазоне В1:К1 он записал числа от 0 до 9, и в диапазоне А2:А5 он записал числа от 3 до 6. Затем в ячейку В2 записал формулу двузначного числа (А2 — число десятков; В1 — число единиц), после чего скопировал её во все ячейки диапазона В2:К5. В итоге получил таблицу двузначных чисел. На рисунке ниже представлен фрагмент этой таблицы:

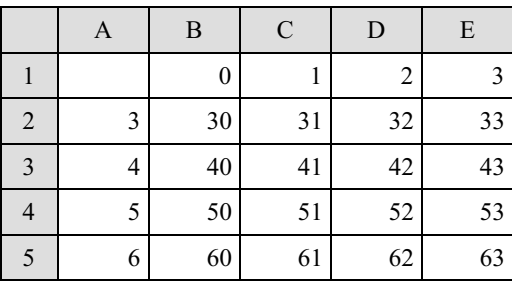

Какая формула была записана в ячейке B2?

 $1) = $A2*10+\$B1$  $2) = A2*10+BI$  $3) = $A2*10+B$1$  $4) = A\$2*10+\$B1$ 

#### Пояснение.

Формула, записанная в ячейку B2, должна иметь знак абсо‐ лютной адресации перед буквой А, поскольку в противном слу‐ чае, при копировании формулы в диапазон C2:E2, номер столбца будет автоматически увеличиваться, появится неверная ссылка, произойдёт ошибка. Кроме того, формула должна иметь знак аб‐ солютной адресации перед цифрой 1, поскольку в противном случае, при копировании формулы в диапазон B3:B5, номер стро‐ ки будет автоматически увеличиваться, появится неверная ссыл‐ ка.

Следовательно, ответ 3. Ответ: 3

15. Залание 7 № 5798. Коле нужно с помошью электронных таблиц построить таблицу умножения чисел от 6 до 9.

Для этого сначала в диапазонах  $B1:E1$  и  $A2:A5$  он записал числа от 6 до 9. Затем в ячейку Е5 записал формулу умножения, после чего скопировал её во все ячейки диапазона В2:Е5. В итоге на экране получился фрагмент таблицы умножения (см. рисунок).

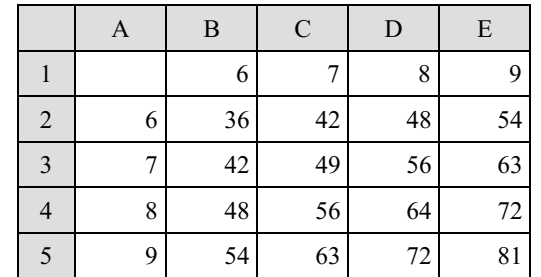

Какая формула была записана в ячейке Е5?

 $1) = A5*E1$  $2) = A$5*$E1$  $3) = $A5*E$1$  $4) = $A5*$E1$ 

## Пояснение.

Формула, записанная в ячейку Е5, должна иметь знак абсо‐ лютной адресации перед буквой А, поскольку в противном слу‐ чае, при копировании формулы в диапазон B5:D5, номер столбца будет автоматически уменьшаться, появится неверная ссылка. произойдёт ошибка. Кроме того, формула должна иметь знак аб‐ солютной адресации перед цифрой 1, поскольку в противном случае, при копировании формулы в диапазон E2:E4, номер стро‐ ки будет автоматически уменьшаться, появится неверная ссылка.

16. Задание 7 № 5830. Коле нужно с помощью электронных таблиц построить таблицу значений формулы  $2x + 3y$  для значений х и у от 4 до 7.

Для этого сначала в диапазонах  $B1: E1$  и  $A2: A5$  он записал числа от 4 до 7. Затем в ячейку В5 записал формулу (А5 — значение *х*; В1 — значение *у*), после чего скопировал её во все ячейки диапазона В2:Е5. В итоге на экране получился фрагмент таблицы (см. рисунок).

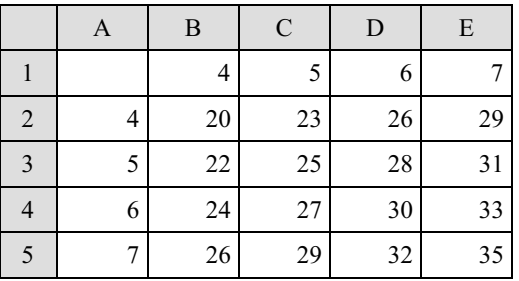

Какая формула была записана в ячейке B5?

 $1) = $A5*2+B$1*3$  $2) = A5*2+B1*3$  $3) = $A5*2+$B1*3$  $4) = A\$5*2 + \$B1*3$ 

#### Пояснение.

Формула, записанная в ячейку B5, должна иметь знак абсо‐ лютной адресации перед буквой А, поскольку в противном слу‐ чае, при копировании формулы в диапазон C5:E5, номер столбца будет автоматически увеличиваться, появится неверная ссылка, произойдёт ошибка. Кроме того, формула должна иметь знак аб‐ солютной адресации перед цифрой 1, поскольку в противном случае, при копировании формулы в диапазон B2:B4, номер стро‐ ки будет автоматически уменьшаться, появится неверная ссылка.

Следовательно, ответ 1. Ответ: 1

17. Залание 7 № 5862. Коле нужно с помошью электронных таблиц построить таблицу сложения чисел от 15 до 18.

Для этого сначала в диапазонах В1:Е1 и А2:А5 он записал числа от 15 до 18. Затем в ячейку Е2 записал формулу сложения, после чего скопировал её во все ячейки диапа‐ зона В2:Е5. В итоге на экране получился фрагмент таблицы сложения (см. рисунок).

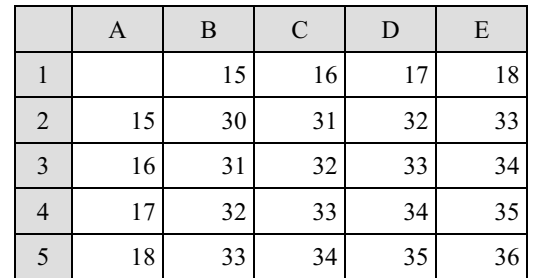

Какая формула была записана в ячейке Е2?

 $1) = E$1+A$2$  $2) =$ \$E1+A\$2  $3) = E1+A2$  $4) = E$1+$A2$ 

## Пояснение.

Формула, записанная в ячейку Е2, должна иметь знак абсо‐ лютной адресации перед буквой А, поскольку в противном слу‐ чае, при копировании формулы в диапазон B2:D2, номер столбца будет автоматически уменьшаться, появится неверная ссылка. произойдёт ошибка. Кроме того, формула должна иметь знак аб‐ солютной адресации перед цифрой 1, поскольку в противном случае, при копировании формулы в диапазон E3:E5, номер стро‐ ки будет автоматически увеличиваться, появится неверная ссыл‐ ка.

18. Задание 7 № 5926. Коле нужно с помощью электронных таблиц построить таблицу двузначных чисел от 10 до 49.

Для этого сначала в диапазоне В1:К1 он записал числа от 0 до 9, и в диапазоне А2:А5 он записал числа от 0 до 9. Затем в ячейку В2 записал формулу двузначного числа (А2 — число десятков; В1 — число единиц), после чего скопировал её во все ячейки диапазона В2:К5. В итоге получил таблицу двузначных чисел. На рисунке ниже представлен фрагмент этой таблицы:

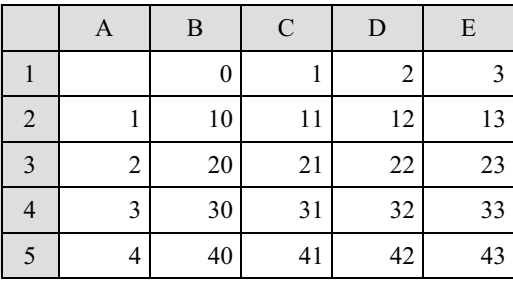

Какая формула была записана в ячейке B2?

 $1) = A2*10+B1$  $2) = $A2*10+\$B1$  $3) = A\$2*10+\$B1$  $4) = $A2*10+B$1$ 

## Пояснение.

Формула, записанная в ячейку B2, должна иметь знак абсо‐ лютной адресации перед буквой А, поскольку в противном слу‐ чае, при копировании формулы в диапазон C2:E2, номер столбца будет автоматически увеличиваться, появится неверная ссылка, произойдёт ошибка. Кроме того, формула должна иметь знак аб‐ солютной адресации перед цифрой 1, поскольку в противном случае, при копировании формулы в диапазон B3:B5, номер стро‐ ки будет автоматически увеличиваться, появится неверная ссыл‐ ка.

Следовательно, ответ 4. Ответ: 4

19. Залание 7 № 5958. Коле нужно с помошью электронных таблиц построить таблицу умножения чисел от 6 до 9.

Для этого сначала в диапазонах  $B1:E1$  и  $A2:A5$  он записал числа от 6 до 9. Затем в ячейку В2 записал формулу умножения, после чего скопировал её во все ячейки диапа‐ зона В2:Е5. В итоге на экране получился фрагмент таблицы умножения (см. рисунок):

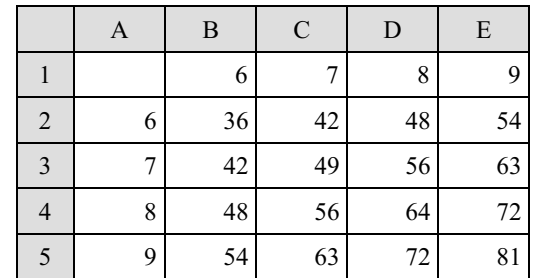

Какая формула была записана в ячейке B2?

 $1) = $A2*B$1$  $2) = A2*B1$  $3) = $A2*SB1$  $4) = A\$2*\$B1$ 

## Пояснение.

Формула, записанная в ячейку B2, должна иметь знак абсо‐ лютной адресации перед буквой А, поскольку в противном слу‐ чае, при копировании формулы в диапазон C2:E2, номер столбца будет автоматически увеличиваться, появится неверная ссылка, произойдёт ошибка. Кроме того, формула должна иметь знак аб‐ солютной адресации перед цифрой 1, поскольку в противном случае, при копировании формулы в диапазон B3:B5, номер стро‐ ки будет автоматически увеличиваться, появится неверная ссыл‐ ка.

20. Задание 7 № 5992. Коле нужно с помощью электронных таблиц построить таблицу двузначных чисел от 10 до 49.

Для этого сначала в диапазоне В1:К1 онзаписал числа от 0 до 9, и в диапазоне А2:А5 он записал числа от 1 до 4. Затем в ячейку В2 записал формулу двузначного числа (А2 — число десятков; В1 — число единиц), после чего скопировал её во все ячейки диапазона B2:К5. В итоге получил таблицу двузначных чисел. На рисунке ниже представлен фрагмент этой таблицы.

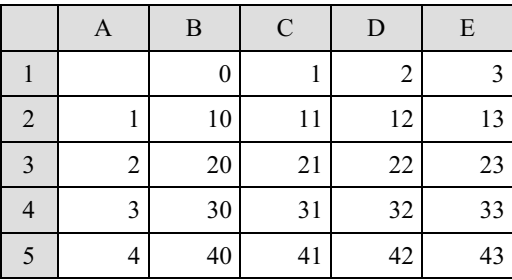

Какая формула была записана в ячейке В2?

 $1) = $A2*10+\$B1$  $2) = A\$2*10+\$B1$  $3) = $A2*10+B$1$  $4) = A2*10+B1$ 

#### Пояснение.

Формула, записанная в ячейку B2, должна иметь знак абсо‐ лютной адресации перед буквой А, поскольку в противном слу‐ чае, при копировании формулы в диапазон C2:E2, номер столбца будет автоматически увеличиваться, появится неверная ссылка, произойдёт ошибка. Кроме того, формула должна иметь знак аб‐ солютной адресации перед цифрой 1, поскольку в противном случае, при копировании формулы в диапазон B3:B5, номер стро‐ ки будет автоматически увеличиваться, появится неверная ссыл‐ ка.

Следовательно, ответ 3. Ответ: 3

Образовательный портал «РЕШУ ЕГЭ» (https://inf-ege.sdamgia.ru)

21. Задание 7 № 6254. Коле нужно с помощью электронных таблиц построить таблицу сложения чисел от 6 до 9.

Для этого сначала в диапазонах  $B1:E1$  и  $A2:A5$  он записал числа от 6 до 9. Затем в ячейку Е5 записал формулу сложения, после чего скопировал её во все ячейки диапазона B2:E5. В итоге на экране получился фрагмент таблицы сложения (см. рисунок).

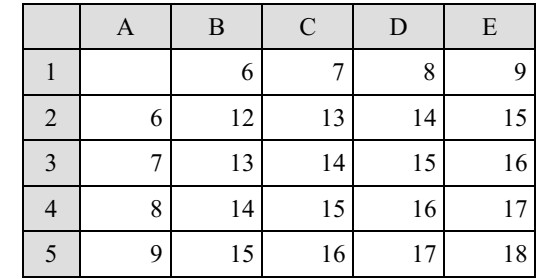

Какая формула была записана в ячейке Е5?

 $1) = $A5 + $E1$  $2) = $A5 + E$1$  $3) = A5 + E1$  $4) = A$5+$E1$ 

#### Пояснение.

Формула, записанная в ячейку E5, должна иметь знак абсо‐ лютной адресации перед буквой А, поскольку в противном слу‐ чае, при копировании формулы в диапазон B5:D5, номер столбца будет автоматически уменьшаться, появится неверная ссылка, произойдёт ошибка. Кроме того, формула должна иметь знак аб‐ солютной адресации перед цифрой 1, поскольку в противном случае, при копировании формулы в диапазон E2:E4, номер стро‐ ки будет автоматически уменьшаться, появится неверная ссылка.

Образовательный портал «РЕШУ ЕГЭ» (https://inf-ege.sdamgia.ru)

22. Задание 7 № 6294. Коле нужно с помощью электронных таблиц построить таблицу значений формулы 2х + у для значений х и у от 6 до 9. Для этого сначала в диапазонах В1:Е1 и А2:А5 он записал числа от 6 до 9. Затем в ячейку В5 записал формулу (А5 — значение х; В1 — значение у), после чего скопировал её во все ячейки диапазона B2:E5. В итоге на экране получился фрагмент таблицы (см. рисунок).

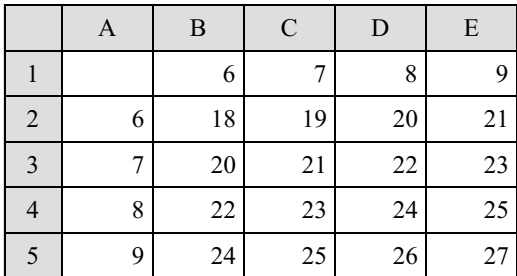

Какая формула была записана в ячейке B5?

 $1) = A5*2+B1$  $2) = $A5*2+$B1$  $3) = $A5*2+B$1$  $4) = A\$5*2+\$B1$ 

#### Пояснение.

Формула, записанная в ячейку B5, должна иметь знак абсо‐ лютной адресации перед буквой А, поскольку в противном слу‐ чае, при копировании формулы в диапазон C5:E5, номер столбца будет автоматически увеличиваться, появится неверная ссылка, произойдёт ошибка. Кроме того, формула должна иметь знак аб‐ солютной адресации перед цифрой 1, поскольку в противном случае, при копировании формулы в диапазон B2:B4, номер стро‐ ки будет автоматически уменьшаться, появится неверная ссылка.

Правильный ответ указан под номером 3. Ответ: 3

23. Задание 7 № 6326. Коле нужно с помощью электронных таблиц построить таблицу сложения чисел от 6 до 9.

Для этого сначала в диапазонах В1:Е1 и А2:А5 он записал числа от 6 до 9. Затем в ячейку В2 записал формулу сложения, после чего скопировал её во все ячейки диапазона B2:E5. В итоге на экране получился фрагмент таблицы (см. рисунок).

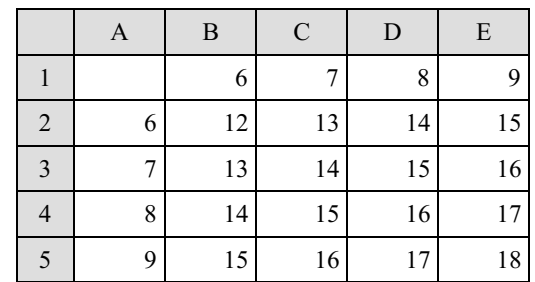

Какая формула была записана в ячейке B2?

 $1) = $B1 + A $2$  $2) = B1+A2$  $3) = B$1+$A2$  $4) = B$1+A$2$ 

#### Пояснение.

Формула, записанная в ячейку B2, должна иметь знак абсо‐ лютной адресации перед буквой А, поскольку в противном слу‐ чае, при копировании формулы в диапазон C2:E2, номер столбца будет автоматически увеличиваться, появится неверная ссылка, произойдёт ошибка. Кроме того, формула должна иметь знак аб‐ солютной адресации перед цифрой 1, поскольку в противном случае, при копировании формулы в диапазон B3:B5, номер стро‐ ки будет автоматически увеличиваться, появится неверная ссыл‐ ка.

24. Залание 7 № 6411. Коле нужно с помощью электронных таблиц построить таблицу двузначных чисел от 60 до 99. Для этого он сначала в диапазоне В1:К1 записал числа от 0 до 9 и в диапазоне А2:А5 записал числа от 6 до 9. Затем в ячейку В5 записал фор‐ мулу двузначного числа (А5 — число десятков; В1 — число единиц), после чего скопировал её во все ячейки диапазона B2:К5. В итоге получил таблицу двузначных чисел. На рисунке ниже представлен фрагмент этой таблицы.

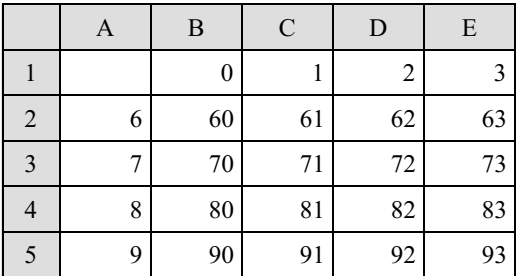

Какая формула была записана в ячейке B5?

 $1) = A$5*10+$B1$  $2) = $A5*10+B$1$  $3) = A5*10+B1$  $4) = $A5*10+\$B1$ 

#### Пояснение.

Формула, записанная в ячейку B5, должна иметь знак абсо‐ лютной адресации перед буквой А, поскольку в противном слу‐ чае, при копировании формулы в диапазон C2:E2, номер столбца будет автоматически увеличиваться, появится неверная ссылка, произойдёт ошибка. Кроме того, формула должна иметь знак аб‐ солютной адресации перед цифрой 1, поскольку в противном случае, при копировании формулы в диапазон B2:B4, номер стро‐ ки будет автоматически уменьшаться, появится неверная ссылка.

Правильный ответ указан под номером 2. Ответ: 2

25. Задание 7 № 6447. Коле нужно с помощью электронных таблиц построить таблицу значений формулы 2х + 3у для значений х и у от 3 до 6. Для этого сначала в диапазонах В1:Е1 и А2:А5 он записал числа от 3 до 6. Затем в ячейку Е5 записал формулу (А5 – значение х; Е1 — значение у), после чего скопировал её во все ячейки диапазона B2:E5. В итоге на экране получился фрагмент таблицы (см. рисунок).

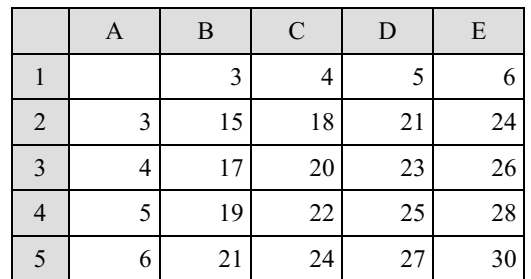

Какая формула была записана в ячейке E5?

 $1) = A5*2 + E1*3$  $2) = $A5*2+$E1*3$  $3) = $A5*2 + E$1*3$ 4) =A\$5\*2+\$Е1\*3

#### Пояснение.

Формула, записанная в ячейку E5, должна иметь знак абсо‐ лютной адресации перед буквой А, поскольку в противном слу‐ чае, при копировании формулы в диапазон B5:D5, номер столбца будет автоматически уменьшаться, появится неверная ссылка, произойдёт ошибка. Кроме того, формула должна иметь знак аб‐ солютной адресации перед цифрой 1, поскольку в противном случае, при копировании формулы в диапазон E2:E4, номер стро‐ ки будет автоматически уменьшаться, появится неверная ссылка.

26. Задание 7 № 6489. Коле нужно с помощью электронных таблиц построить таблицу сложения чисел от 11 до 14. Для этого сначала в диапазонах В1:Е1 и А2:А5 он записал числа от 11 до 14. Затем в ячейку В2 записал формулу сложения, после чего скопиро‐ вал её во все ячейки диапазона B2:E5. В итоге на экране получился фрагмент таблицы сложения (см. рисунок).

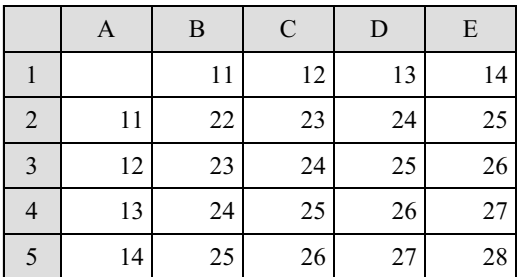

Какая формула была записана в ячейке B2?

 $1) = $B1 + A $2$  $2) = B1+A2$  $3) = B$1+AS2$  $4) = B$1+$A2$ 

#### Пояснение.

Формула, записанная в ячейку B2, должна иметь знак абсо‐ лютной адресации перед буквой А, поскольку в противном слу‐ чае, при копировании формулы в диапазон B3:E3, номер столбца будет автоматически увеличиваться, появится неверная ссылка, произойдёт ошибка. Кроме того, формула должна иметь знак аб‐ солютной адресации перед цифрой 1, поскольку в противном случае, при копировании формулы в диапазон B3:B5, номер стро‐ ки будет автоматически увеличиваться, появится неверная ссыл‐ ка.

Правильный ответ указан под номером 4. Ответ: 4

27. Задание 7 № 6565. Коле нужно с помощью электронных таблиц построить таблицу значений формулы 2х + у для значений х и у от 4 до 7. Для этого сначала в диапазонах В1:Е1 и А2:А5 он записал числа от 4 до 7. Затем в ячейку В5 записал формулу (А5 – значение х; В1 – значение у), после чего скопировал её во все ячейки диапазона B2:E5. В итоге на экране получился фрагмент таблицы (см. рисунок).

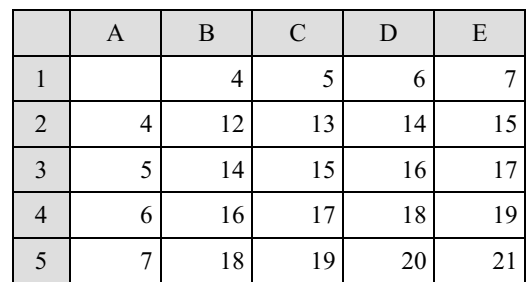

Какая формула была записана в ячейке B5?

 $1) = A$5*2+$B1$  $2) = $A5*2+B$1$  $3) = $A5*2+$B1$  $4) = A5*2+B1$ 

#### Пояснение.

Формула, записанная в ячейку B2, должна иметь знак абсо‐ лютной адресации перед буквой А, поскольку в противном слу‐ чае, при копировании формулы в диапазон B3:E3, номер столбца будет автоматически увеличиваться, появится неверная ссылка, произойдёт ошибка. Кроме того, формула должна иметь знак аб‐ солютной адресации перед цифрой 1, поскольку в противном случае, при копировании формулы в диапазон B3:B5, номер стро‐ ки будет автоматически увеличиваться, появится неверная ссыл‐ ка.

28. Задание 7 № 6767. В ячейке D5 электронной таблицы записана формула. Эту формулу скопировали в ячейку E4. В результате значение в ячейке E4 вычисляется по формуле  $3x + y$ , где  $x$  — значение в ячейке G7, а  $y$  — значение в ячейке H10.

Укажите, какая формула не могла быть написана в ячейке D5.

```
1) = 3*F8 + G112) =3*G7 + H10
3) = 3*SG$7 + $H$104) = 3*SG8 + GS10
```
## Пояснение.

При копировании формулы из ячейки D5 в ячейку E4 номер столбца увеличивается на единицу, а номер строки уменьшается на единицу. Проанализируем каждую формулу.

Первая формула могла быть записана в ячейку D5, поскольку при копировании она приняла бы вид =3 $*$ G7 + H11. Вторая формула не могла быть записана в ячейку D5, поскольку после копи‐ рования она приняла бы вид =3\*H6 + I10. Третья формула могла быть записана в ячейку D5, поскольку при копировании она бы не изменилась. Четвёртая формула также могла быть записана в ячейку D5, поскольку при копировании она приняла бы вид  $=3*SG7 + H$10.$ 

Правильный ответ указан под номером 2. Ответ: 2

29. Задание 7 № 6799. В ячейке D5 электронной таблицы записана формула. Эту фор‐ мулу скопировали в ячейку E4. В результате значение в ячейке E4 вычисляется по формуле  $3x - y$ , где  $x -$ значение в ячейке G17, а  $y -$ значение в ячейке H20. Укажите, какая формула НЕ могла быть написана в ячейке D5.

```
1) = 3*SG$17 - SH$202) = 3*SG18 - GS203) =3*G17 – H20
   4) =3*F18 – G21
Пояснение.
```
# При копировании формулы из ячейки D5 в ячейку E4 номер столбца увеличивается на единицу, а номер строки уменьшается на единицу. Проанализируем каждую формулу.

Первая формула могла быть записана в ячейку D5, поскольку при копировании она не изменилась бы. Вторая формула могла быть записана в ячейку D5, поскольку после копирования она приняла бы вид =3\*\$G17 − H\$20. Третья формула не могла быть записана в ячейку D5, поскольку при копировании она приняла бы вид =3\*H16 − I190. Четвёртая формуламогла быть записана в ячейку D5, поскольку при копировании она приняла бы вид  $=3*G17 - H20.$ 

30. Задание 7 № 9358. Дан фрагмент электронной таблицы. Из ячейки E4 в ячейку D3 была скопирована формула. При копировании адреса ячеек в формуле автоматически изменились. Каким стало числовое значение формулы в ячейке D3?

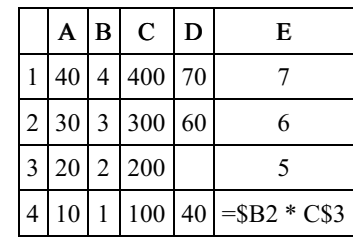

Примечание: знак \$ обозначает абсолютную адресацию.

ИЛИ

Дан фрагмент электронной таблицы.

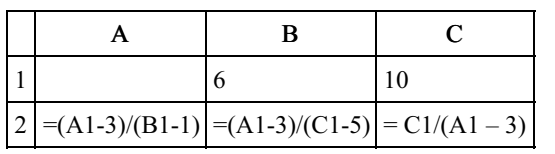

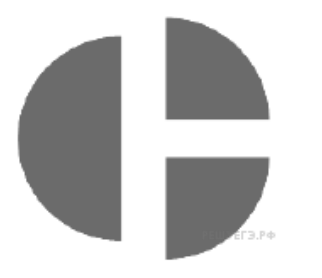

Какое целое число должно быть записано в ячейке A1, чтобы диаграмма, построенная по значениям ячеек диапа‐ зона A2:С2, соответствовала рисунку? Известно, что все значения ячеек из рассматриваемого диапазона неотрицательны.

# Пояснение.

Формула, при копировании в ячейку D3 изменилась на =\$B1 \* B\$3.

 $B1 * B3 = 4 * 2 = 8.$ 

Ответ: 8.

ИЛИ

Подставим значения B1 и C1 в формулы A2:C2:  $A2 = (A1-3)/5$  $B2 = (A1-3)/5$  $C2 = 10/(A1-3)$ Так как  $A2 = B2$ , то  $C2 = 2 * A2 = 2 * B2$ Подставим:  $10/(A1-3) = 2*(A1-3)/5$ A1 -  $3 = 5$  $A1 = 8$ .

Ответ: 8. Ответ: 8